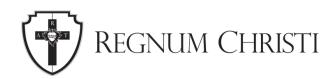

## How to Order Make Present the Mystery Standing Banners

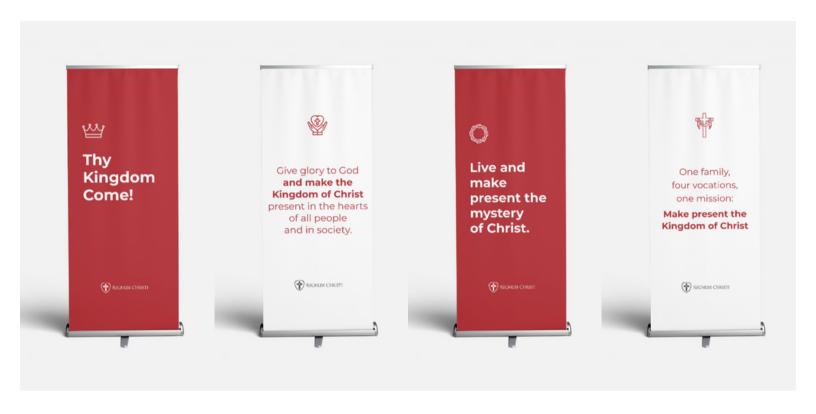

- 1. Download the banner image.
- 2. <u>Visit this link</u> to order a retractable banner from Vista Print.
- 3. Choose the 33" x 81" with the premium style.
- 4. Choose "Use your complete design" and upload your desired banner that you downloaded from the Locality Assets Folder.
- 5. Approve the design and complete your order.